# Gesturizer Lesson 6

#### **Description**

Add a Pinch Gesture Recognizer and check the gesture recognizer state to determine when to update the label.

#### Learning Outcomes

- Apply a Pinch Gesture Recognizer to detect a pinch gesture with multiple touches.
- Discover the state property of gesture recognizers, and revise an event handler to inspect this state to properly update an interface.

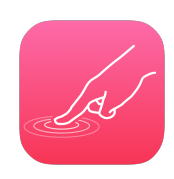

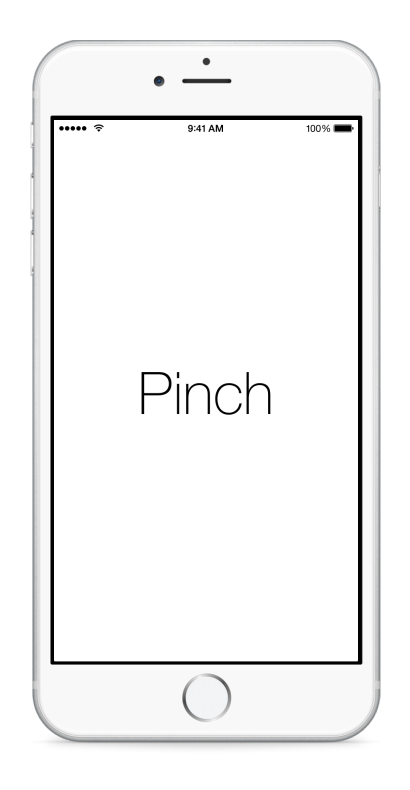

#### Vocabulary

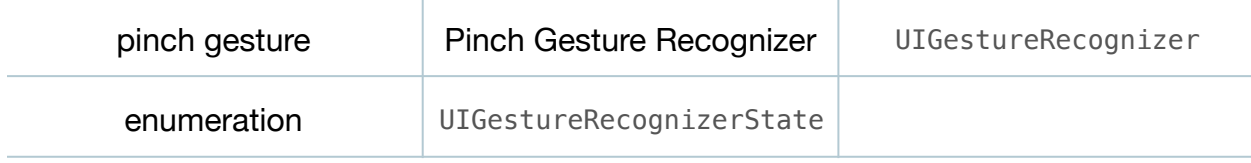

#### **Materials**

- **Gesturizer Lesson 6** Xcode project
- **Enumerations** presentation

## **Opening**

How are some gestures that involve multiple touches, and how do you think we can get our app to recognize them?

## Agenda

- Using Interface Builder and the Object Library (**⌥⌘L**), drag a Pinch Gesture Recognizer into the Document Outline  $\Box$ ).
- Using the Assistant Editor (**⌥⌘↩**), Control-drag a connection from the Pinch Gesture Recognizer to a new controller action called pinch:

```
@IBAction func pinch(sender: UIPinchGestureRecognizer) {
    showGestureName("Pinch")
}
```
- Using the Interface Builder Document Outline (III), Control drag a from the View to the Pinch Gesture Recognizer to add the Pinch Gesture Recognizer to the View's gestureRecognizers outlet collection.
- Run the app (**⌘R**), hold down the **⌥** key to simulate two fingers, click and drag the mouse to simulate a pinch, and observe how the **Pinch** label flickers.
- Discuss when, and how frequently, the Pinch Gesture Recognizer must be calling the controller pinch: method.
- Discuss the requirement of showing the **Pinch** label only when the pinch gesture has completed.
- Using the Xcode Documentation and API Reference (**⇧⌘0**), examine the UIGestureRecognizer class reference, its state property, and the UIGestureRecognizerState enumeration.
- Discuss the documented UIGestureRecognizerState values, such as Possible and Began.
- Present the concept of enumerations.
- In the ViewController class, update the implementation of the pinch: method.

```
@IBAction func pinch(sender: UIPinchGestureRecognizer) {
   if sender.state == .Ended {
        showGestureName("Pinch")
    }
}
```
- Discuss how Swift infers the type of the state property as a UIGestureRecognizerState, which allows for the shorthand syntax of .Ended.
- Run the app ( $\ast$ **R**), hold down the  $\tau$  key to simulate two fingers, click and drag the mouse to simulate a pinch, and observe the **Pinch** text appear when the mouse button is released.

## **Closing**

How might you make the words **Pinch Began** and **Pinch Ended** appear when the pinch gesture begins and ends?

## Modifications and Extensions

• Investigate the other UIGestureRecognizer properties, and use the delaysTouchesEnded property to delay the display of the **Pinch** label.

#### **Resources**

[Event Handling Guide for iOS https://developer.apple.com/library/ios/documentation/](https://developer.apple.com/library/ios/documentation/EventHandling/Conceptual/EventHandlingiPhoneOS/Introduction/Introduction.html) EventHandling/Conceptual/EventHandlingiPhoneOS/Introduction/Introduction.html

[Creating an Action Connection https://developer.apple.com/library/ios/recipes/](https://developer.apple.com/library/ios/recipes/xcode_help-IB_connections/chapters/CreatingAction.html) xcode\_help-IB\_connections/chapters/CreatingAction.html

[Cocoa Core Competencies: Target-Action http://developer.apple.com/library/ios/](http://developer.apple.com/library/ios/documentation/General/Conceptual/Devpedia-CocoaApp/TargetAction.html) documentation/General/Conceptual/Devpedia-CocoaApp/TargetAction.html

[UIGestureRecognizer Class Reference https://developer.apple.com/library/ios/](https://developer.apple.com/library/ios/documentation/UIKit/Reference/UIGestureRecognizer_Class/index.html) documentation/UIKit/Reference/UIGestureRecognizer\_Class/index.html

[UIPinchGestureRecognizer Class Reference https://developer.apple.com/library/ios/](https://developer.apple.com/library/ios/documentation/UIKit/Reference/UIPinchGestureRecognizer_Class/index.html) documentation/UIKit/Reference/UIPinchGestureRecognizer\_Class/index.html